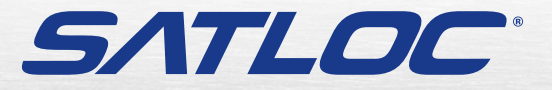

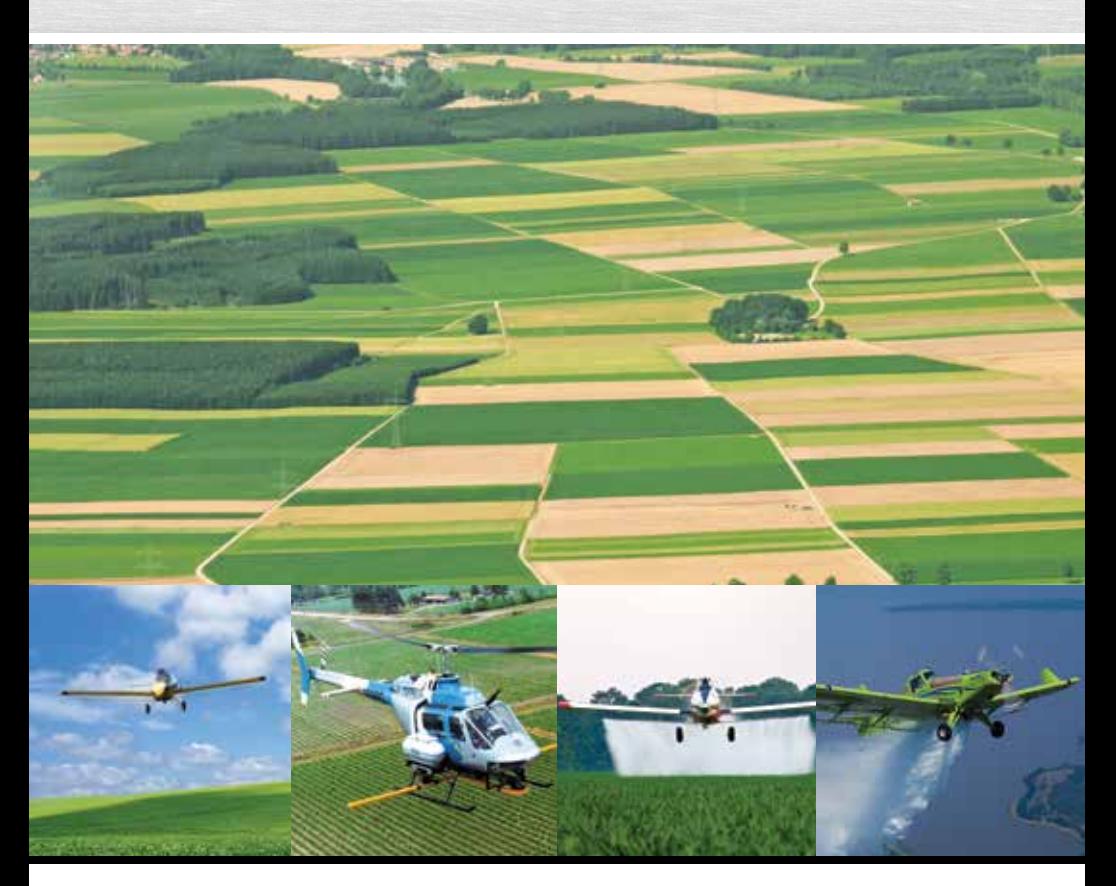

**Bantam Guia de Instalação** Part No. 875-8265-000 Rev B1

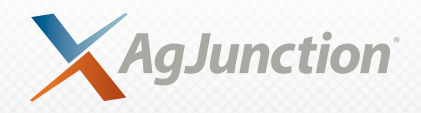

Este dispositivo está de acordo com a Parte 15 das regras da FCC. A operação está sujeita às seguintes duas condições:

(1) Este dispositivo não pode causar interferência prejudicial, e.

(2) este dispositivo pode aceitar qualquer interferência recebida, incluindo interferências que possam causar operação indesejada.

#### **Notificação de Direitos de Cópia**

Copyright AgJunction, Inc. (2013). Todos os direitos reservados.

Nenhuma parte deste manual pode ser reproduzida, transmitida, transcrita, armazenada em um sistema de recuperação de dados ou traduzida para qualquer idioma ou linguagem de computador, em qualquer formulário ou em qualquer meio, eletrônico, mecânico, magnético, ótico, químico, manual ou qualquer outro, sem prévia permissão da AgJunction, Inc.

#### **Marcas registradas**

AirStarTM, AirTracTM, AutoMateTM, BantamTM, BaseLineHDTM, BaseLineXTM, eDrive®, eDriveTCTM, eDriveVSi™, eDriveX™, G4™, HQ™, IntelliFlow®, IntelliGate™, IntelliStar™, IntelliTrac™, Just Let GoTM, LiteStar IITM, M3TM, MapStar®, OutbackTM, Outback 360TM, Outback Guidance CenterTM, Outback Guidance®, Outback HitchTM, Outback MAXTM, Outback STM, Outback S2TM, Outback S3TM, Outback S-LiteTM, Outback StsTM, Outback Steering GuideTM, Satloc®, e o logotipo Satloc são marcas comerciais de propriedade da AgJunction, Inc. Outras marcas registradas são de propriedade de seus respectivos proprietários.

#### **Patentes**

Os produtos da AgJunction, Inc. podem estar cobertos por uma ou mais das seguintes patentes (U.S.):

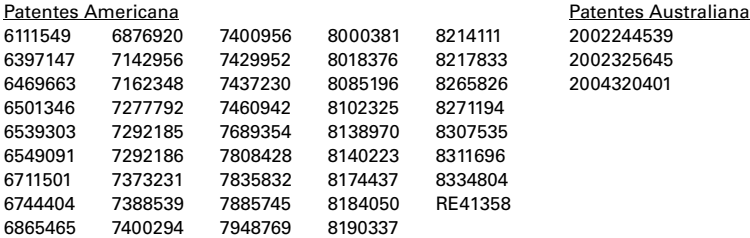

Outras patentes pendentes nos Estados Unidos da América e em outros países.

#### **Aviso para os Clientes**

Contate seu revendedor Satloc local para ajuda técnica. Para encontrar o revendedor autorizado próximo a você:

Telefone: 785-742-2976 [air@agjunction.com](mailto:air@agjunction.com)

#### **[Suporte Técnico](http://www.hemispheregps.com)**

Se você precisar contactar o suporte técnico da Satloc:

2207 Iowa Street Hiawatha, KS 66434 Telefone: 785-742-2976 Fax: 785-742-4584 [satlocsupport@agjunction.com](mailto:satlocsupport@agjunction.com)

# **Conteúdo**

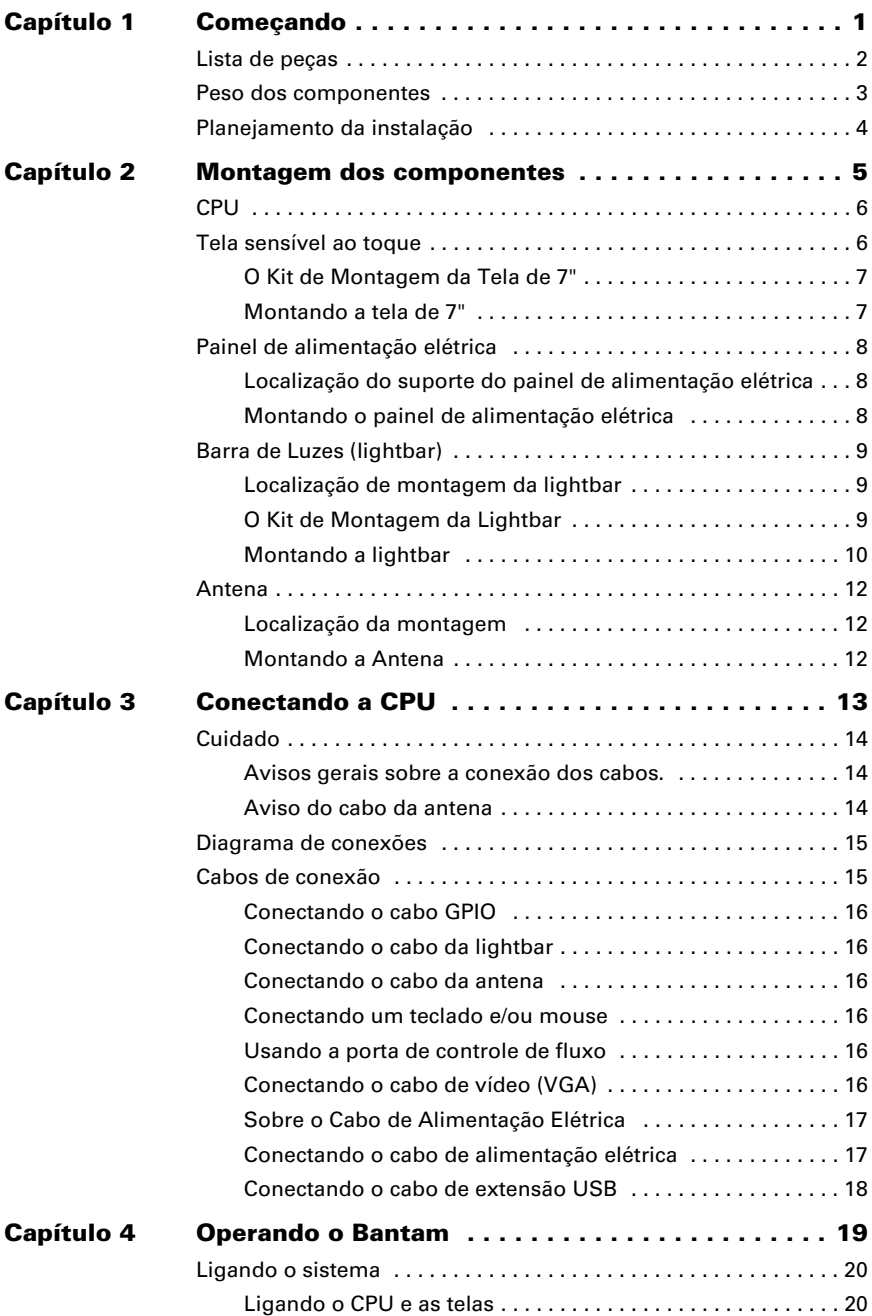

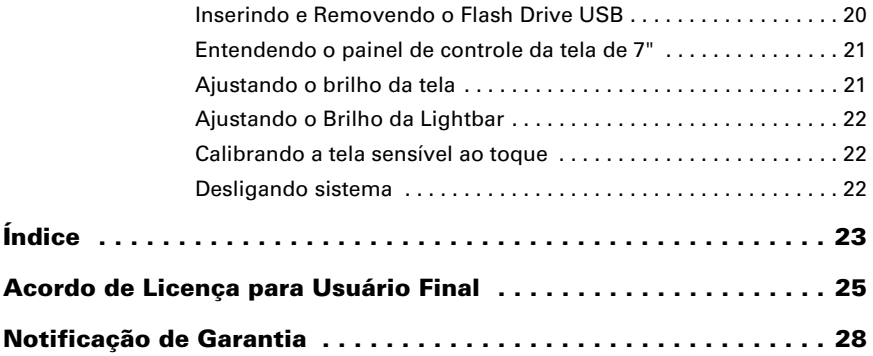

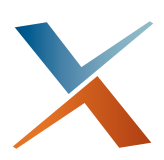

# <span id="page-5-0"></span>**Capítulo 1: Começando**

[Lista de peças](#page-6-0) [Peso dos componentes](#page-7-0) [Planejamento da instalação](#page-8-0)

O Bantam é um sistema modular que contém uma CPU poderosa montada em uma caixa de alumínio. A CPU contém uma porta serial para cada módulo. Cada módulo do sistema se conecta a CPU por meio de um cabo especial.

Os módulos do sistema que são enviados com o Bantam e conectam a CPU são:

- Tela sensível ao toque colorida de 7"
- Barra de Luzes
- Antena
- Interruptores opcionais (Spray on/off, avanço de swath (faixa))

A AVISO Leia este manual inteiro antes de iniciar a instalação. A falha em seguir as instruções deste manual podem anular a sua garantia.

Para eliminar o risco de ferimentos ou danos ao sistema preste atenção cuidadosa aos lembretes de segurança e avisos. Cumpra todos os requisitos e conexões elétricas para prevenir danos ao sistema.

## <span id="page-6-3"></span><span id="page-6-0"></span>**Lista de peças**

Revise o conteúdo da compra do seu Bantam para garantir que os componentes não estejam danificados.

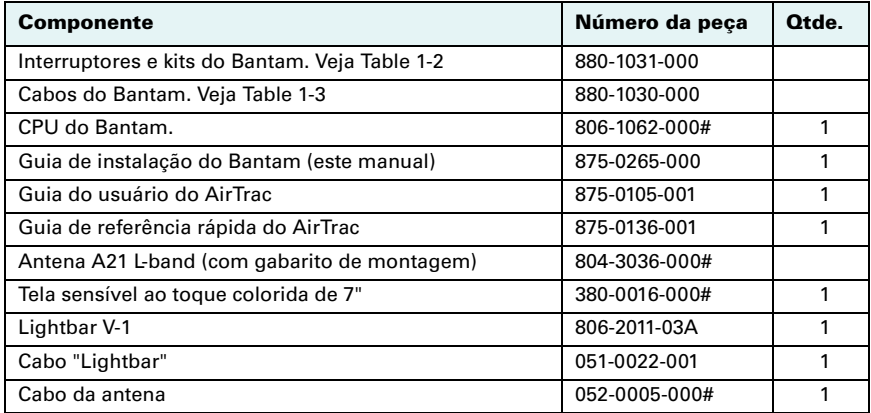

#### **Tabela 1-1: Lista de peças principal do Bantam**

#### <span id="page-6-2"></span><span id="page-6-1"></span>**Tabela 1-2: Lista de partes do Bantam - interruptores e kits**

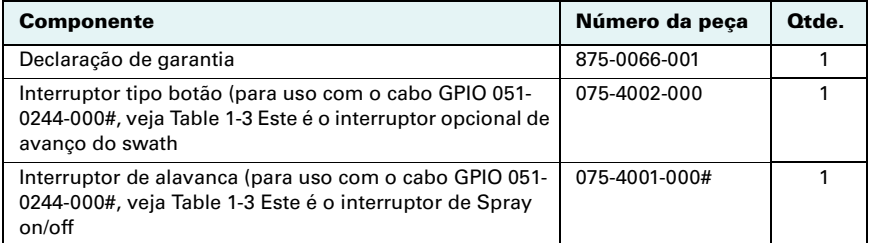

#### **Tabela 1-2: Lista de partes do Bantam - interruptores e kits** *(continuação)*

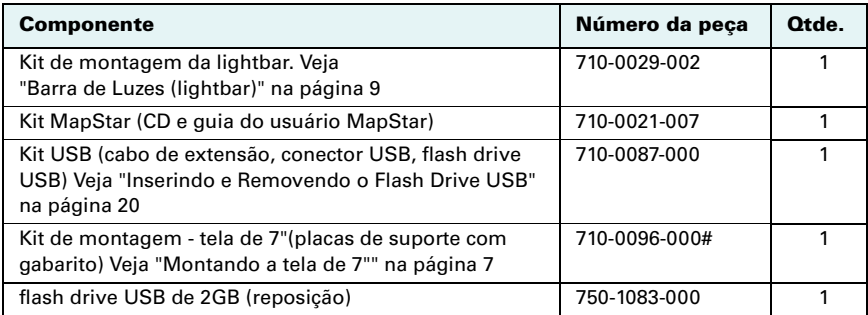

#### <span id="page-7-2"></span><span id="page-7-1"></span>**Tabela 1-3: Lista de partes do Bantam - cabos**

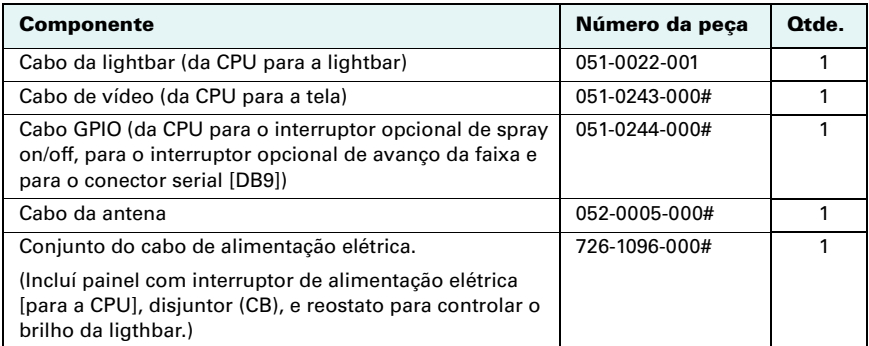

## <span id="page-7-3"></span><span id="page-7-0"></span>**Peso dos componentes**

#### <span id="page-7-4"></span>**Tabela 1-4: Pesos dos componentes**

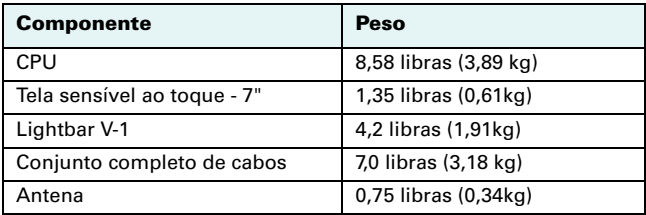

# <span id="page-8-1"></span><span id="page-8-0"></span>**Planejamento da instalação**

**A** AVISO Antes de planejar a instalação considere:

- Comprimentos do cabos
- Espaços livres
- Fonte de alimentação elétrica
- Estrutura do veículo
- Visibilidade
- Peso e Balanceamento (instalação em aeronaves)

Ao planejar as localizações da sua instalação, veja [Chapter 3, "Conectando a CPU"](#page-17-1)  para uma visão geral de como os componentes são conectados.

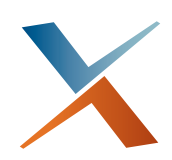

# <span id="page-9-0"></span>**Capítulo 2: Montagem dos componentes**

[CPU](#page-10-0) [Tela sensível ao toque](#page-10-1) [Painel de alimentação elétrica](#page-12-0) [Barra de Luzes \(lightbar\)](#page-13-0) [Antena](#page-16-0) **A**

ntes de instalar quaisquer componentes leia a seção ["Planejamento da](#page-8-1)  [instalação" na página 4](#page-8-1).

A AVISO Revise todos os avisos no [Chapter 3, "Conectando a CPU"](#page-17-1) antes de tentar conectar quaisquer dos componentes utilizando os cabos fornecidos. Conectar os cabos de maneira incorreta pode causar danos ao seu sistema.

A AVISO Antes de furar, leve em consideração a existência de equipamentos, ferragens estruturais e sua localização. Evite abrir furos que possam causar danos a outros equipamentos (tubos estruturais, cabos elétricos, linhas de combustível ou lubrificantes, etc.)

Onde hardware como parafusos, arruelas e porcas não for fornecido para um suporte ou instalação em particular você deverá providenciar o hardware adequado as suas necessidades.

# <span id="page-10-2"></span><span id="page-10-0"></span>**CPU**

A CPU tem uma fixação semipermanente, uma vez instalada não há mecanismo de liberação rápida.

Instale a CPU em qualquer localização dentro do veículo que forneça o espaço livre necessário e esteja posicionada ao abrigo dos elementos. Por exemplo, no bagageiro, na cabine atrás do assento. A CPU deve estar instalada com espaço livre necessário que permita o acesso para conectar e desligar cabos (na frente e em ambos os lados) e para inserir e remover o flash drive USB. (entretanto, veja ["Inserindo e Removendo](#page-24-3)  [o Flash Drive USB" na página 20](#page-24-3)).

Providencie o hardware necessário para fixar a CPU através de seus pontos de fixação localizados em cada canto e a instale na localização selecionada.

Não monte a CPU na vertical. A CPU deve ser montada em uma superfície horizontal.

## <span id="page-10-1"></span>**Tela sensível ao toque**

Monte a tela sensível ao toque dentro do cockpit ou cabine do veículo onde ela seja:

- Facilmente visível enquanto voando ou dirigindo.
- Posicionada dentro do alcance das mãos.

A AVISO Não obstrua a visão ou acesso a outros instrumentos ou a visibilidade de vôo ou direção do piloto ou motorista.

### <span id="page-11-4"></span><span id="page-11-0"></span>**O Kit de Montagem da Tela de 7"**

*Nota: Você precisará ter acesso a parte de trás do painel para fixar a placa de montagem do painel.*

A tela de 7"vem com um gabarito, placas e hardware de montagem como abaixo:

**Tabela 2-1: Kit de montagem da tela de 7"**

| <b>Item</b>    | Descrição/Função                                                                                                  | Número da peça             | Otde.          |
|----------------|----------------------------------------------------------------------------------------------------|----------------------------|----------------|
| 1              | Placa de montagem da tela. É montada<br>na tela sensível ao toque para montagem<br>na placa do painel (item 5).   | 601-1203-000#              |                |
| $\mathfrak{p}$ | Parafusos, cabeça chata M2.5X8mm -<br>fixam a placa ao fundo da tela.                                             | 675-1207-000#              | 4              |
| 3              | Parafusos, cabeça chata M2.5X8mm -<br>fixam a placa a base da tela.                                               | 675-1137-000#              | $\mathcal{P}$  |
| 4              | Gabarito para a placa de suporte<br>no painel. Corte e fixe no painel,<br>fure como indicado.                     | N/A                        |                |
| 5              | Placa de montagem no painel (roscada).<br>Monta no painel. A placa de suporte da<br>tela vai fixada a esta placa. | 601-120000#                |                |
| 6              | Parafuso, arruela e porca. Fixa a placa do<br>painel ao painel.                                                   | 675-1208-000# (parafuso)   | 4              |
|                |                                                                                                    | 678-10990000000 (parafuso) |                |
|                |                                                                                                    | 676-1066-000# (porca)      | 4              |
| $\overline{7}$ | Parafusos borboleta Fixe a tela e o<br>conjunto da placa a placa do painel.                                       | 679-1011-000#              | $\mathfrak{p}$ |

#### <span id="page-11-2"></span><span id="page-11-1"></span>**Montando a tela de 7"**

1. Fixe a placa de suporte da tela a tela. Use os quatro parafusos de 8 mm (comprimento) na parte de trás da tela, use os dois parafusos de 5 mm na parte de baixo da tela.

<span id="page-11-3"></span>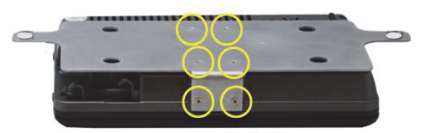

2. Corte o gabarito fornecido e posicione em uma área livre do painel.

> *Nota: Você precisará ter acesso a parte de trás do painel para fixar as arruelas e porcas.*

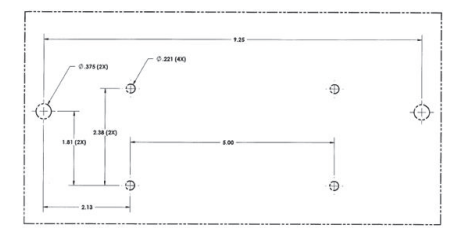

3. Fure o painel usando o gabarito e fixe a placa de suporte do painel ao painel usando os quatro parafusos, arruelas e porcas.

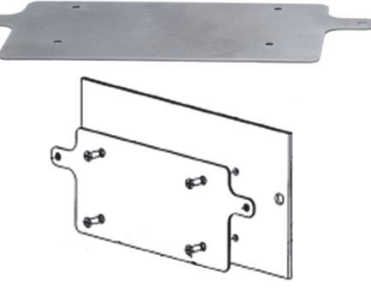

4. Use os dois parafusos borboleta para fixar a tela e sua placa a placa do painel.

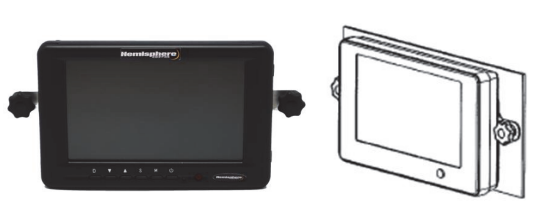

# <span id="page-12-3"></span><span id="page-12-0"></span>**Painel de alimentação elétrica**

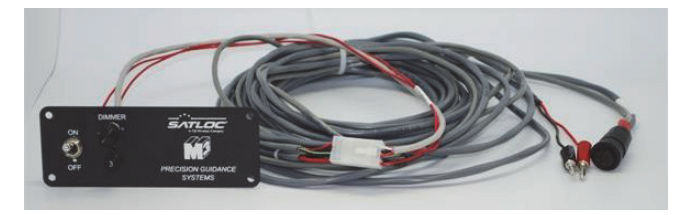

## <span id="page-12-5"></span><span id="page-12-1"></span>**Localização do suporte do painel de alimentação elétrica**

Monte o painel de alimentação elétrica-parte do conjunto de cablagem part number 726-1096-000#- dentro do cockpit ou cabine do veículo. O painel de alimentação elétrica deve estar posicionado ao alcance das mãos.

A AVISO Não obstrua a visão ou acesso a outros instrumentos ou a visibilidade de vôo ou direção do piloto ou motorista.

### <span id="page-12-4"></span><span id="page-12-2"></span>**Montando o painel de alimentação elétrica**

- 1. Identifique uma posição adequada no seu cockpit ou cabine para montar o painel de alimentação elétrica. Ele deve estar dentro do alcance do piloto ou motorista
- 2. Dependendo da localização escolhida e do tipo de veículo use o hardware apropriado (não fornecido) para fixar o painel de alimentação ao veículo.

# <span id="page-13-3"></span><span id="page-13-0"></span>**Barra de Luzes (lightbar)**

A instalação da barra de luzes é a mesma para veículos terrestres e aeronaves.

### <span id="page-13-5"></span><span id="page-13-1"></span>**Localização de montagem da lightbar**

Monte a lightbar a frente do cockpit ou cabine, a uma distancia confortável para a sua visualização. Você pode montar a lightbar tanto dentro com fora da cabine ou cockpit

```
A AVISO
Não bloqueie a vista do piloto ou motorista
```
### <span id="page-13-4"></span><span id="page-13-2"></span>**O Kit de Montagem da Lightbar**

O kit de montagem da lightbar—part number 710-0029-002—contém estes itens:

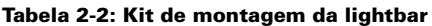

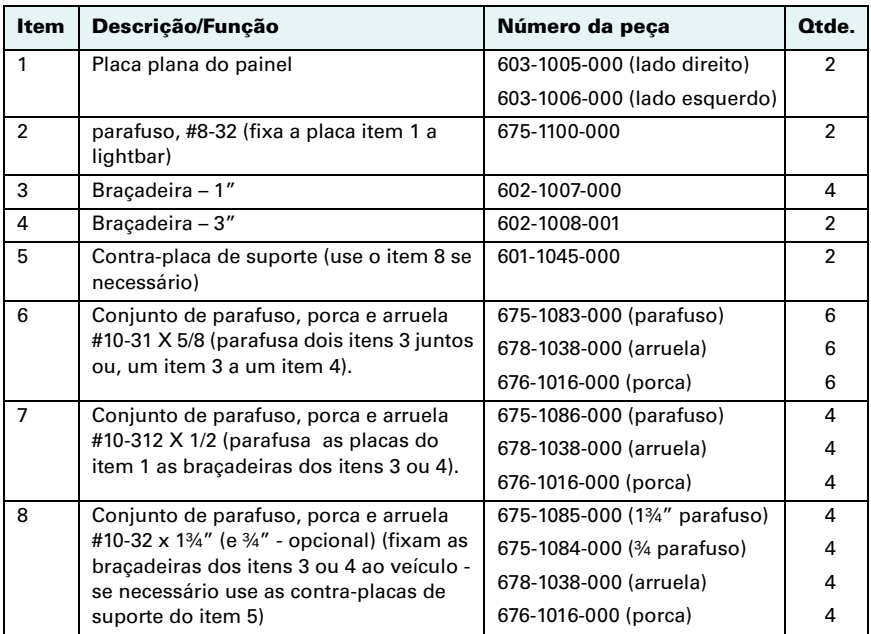

## <span id="page-14-1"></span><span id="page-14-0"></span>**Montando a lightbar**

#### **Ferramentas Necessárias**

- Chave de fenda phillips
- Chave allen 3/16"
- Chave de boca 3/8"
- Furadeira elétrica
- Broca de 1/4"
- Caneta para marcação

Siga este procedimento para montar a lightbar.

1. Fixe as placas planas direita e esquerda a lightbar usando os dois parafusos #8-32.

> *Nota: Os furos dos parafusos estão paralelos a borda externa da placa. A parte da frente da lightbar fica faceando a borda fina da placa e a parte de trás da lightbar apoia na borda espessa da placa.*

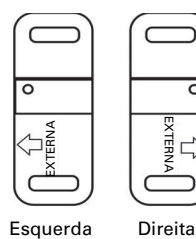

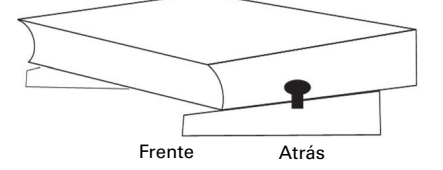

Frente da lightbar em direção a borda fina das placas inclinadas.

A AVISO Se as placas esquerda e direita estiverem invertidas ainda é possível alinhar as placas de maneira que as setas fiquem apontando "para fora". Entretanto, os furos dos parafusos na lightbar e na placa plana do painel não irão alinhar se as placas estiverem invertidas.

2. Monte os dois conjuntos de perfis\* de 1" usando os conjuntos de parafusos, porcas e arruelas de #10-32 X 5/8".

> *\* Se a montagem uma maior altura substitua um perfil de 3" por dos perfis de 1"*

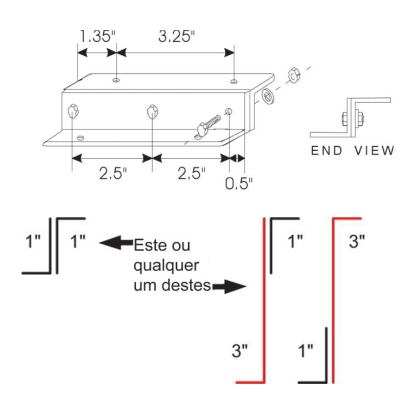

3. Fixe os perfis direito e esquerdo as placas da lightbar utilizando os quatro conjuntos de parafusos, porcas e arruelas de 10-32 X 1/2".

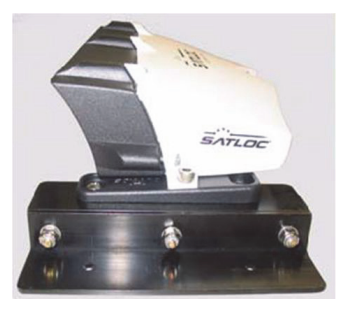

- 4. Utilizando o conjunto montado dos perfis com a lightbar e lightbar como gabarito, marque a localização dos quatro furos do suporte na superfície do veículo.
- 5. Utilizando a broca de 1/4" abra cuidadosamente os quatro furos.
- 6. Fixe a lightbar ao veículo usando os parafusos, porcas e arruelas #10-32. Dependendo se você está montando a lightbar em uma superfície fina ou espessa use os parafusos de 1¾" ou ¾".
- 7. Se for necessário um reforço adicional fixe as contra-placas de suporte ao lado oposto da superfície de montagem. As contra-placas fornecem suporte adicional para prevenir que os parafusos atravessem a superfície de fixação devido a vibração.

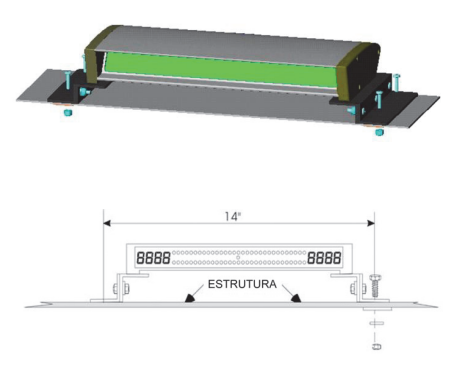

# <span id="page-16-3"></span><span id="page-16-0"></span>**Antena**

<span id="page-16-4"></span>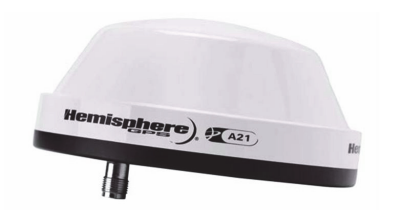

### <span id="page-16-1"></span>**Localização da montagem**

A posição da antena é crítica para a performance do sistema. Estas condições devem ser respeitadas para operação adequada do sistema.

• Monte a antena pelo menos 5 pés,(1,524 m) de antenas de transmissão de qualquer frequência.

A localização da antena a menos de 5 pés (1,524 m) de antenas de transmissão de quaisquer frequências pode causar a sobrecarga dos circuitos de RF.

- Monte a antena no ponto mais alto possível, dando uma boa vista do horizonte.
- As posições que o receiver calcula são as posições da antena. Então, se estiver utilizando um sistema de orientação de faixa de aplicação, monte a antena na linha de centro do veículo.

#### <span id="page-16-5"></span><span id="page-16-2"></span>**Montando a Antena**

A Hemisphere GPS recomenda a instalação da antena faceando o teto do veículo.

#### **Ferramentas Necessárias**

- Chave de fenda phillips
- Quatro parafusos #8-32
- Furadeira elétrica
- broca de 1/8"
- broca de 7/16
- Caneta para marcação

Siga este procedimento para montar a antena.

- 1. Use o gabarito de montagem da antena A21 para marcar a localização dos furos do suporte e do conector da antena na superfície externa do veículo.
- 2. Abra cuidadosamente os quatro furos utilizando uma broca de 1/8"
- 3. Abra cuidadosamente o furo para o conector da antena utilizando uma broca de 7/16".
- 4. Use quatro parafusos de rosca #8-32 para fixar a antena a superfície do veículo.

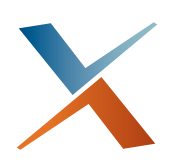

# <span id="page-17-0"></span>**Capítulo 3: Conectando a CPU**

<span id="page-17-1"></span>[Cuidado](#page-18-0) [Diagrama de conexões](#page-19-0) [Cabos de conexão](#page-19-1)

# <span id="page-18-0"></span>**Cuidado**

Leia todos os avisos antes de continuar. A falha em assim faze-lo pode anular a sua garantia.

### <span id="page-18-4"></span><span id="page-18-1"></span>**Avisos gerais sobre a conexão dos cabos.**

#### A AVISO

- Desligue a alimentação elétrica antes de conectar ou desconectar cabos. Conectar os cabos com a alimentação ligada, pode danificar o sistema.
- Aperte os conectores dos cabos manualmente Não use nenhuma ferramenta.
- Não estenda cabos próximos ou paralelos a outros cabos que gerem campos eletromagnéticos. Isto pode gerar interferências.
- Não torça ou force cabos contra superfícies afiadas. Isso pode danificar os cabos
- Armazene excesso de cabo formando rolos com no mínimo 6 polegadas de raio.
- Não faça espiras com o cabo. Isto pode introduzir interferências no sistema.
- Evite a exposição a altas temperaturas quando passar os cabos (por exemplo a proximidade com o escapamento)

#### <span id="page-18-3"></span><span id="page-18-2"></span>**Aviso do cabo da antena**

#### A AVISO

- NUNCA conecte ou desconecte o cabo da antena com a alimentação elétrica ligada.
- Não posicione o cabo de antena junto a qualquer outro cabo de sistema rádio. Isto pode gerar interferências. Mantenha afastado 12 pol
- Se você tiver que cruzar o cabo de antena sobre outros cabos, então faça-o com ângulo de 90 graus. Isto diminuirá as chances de interferência entre os sistemas.

# <span id="page-19-3"></span><span id="page-19-0"></span>**Diagrama de conexões**

O diagrama a seguir fornece uma representação visual das conexões do sistema Bantam. Consulte este diagrama quando planejar a sua instalação e, novamente, quando você estiver pronto para conectar os componentes.

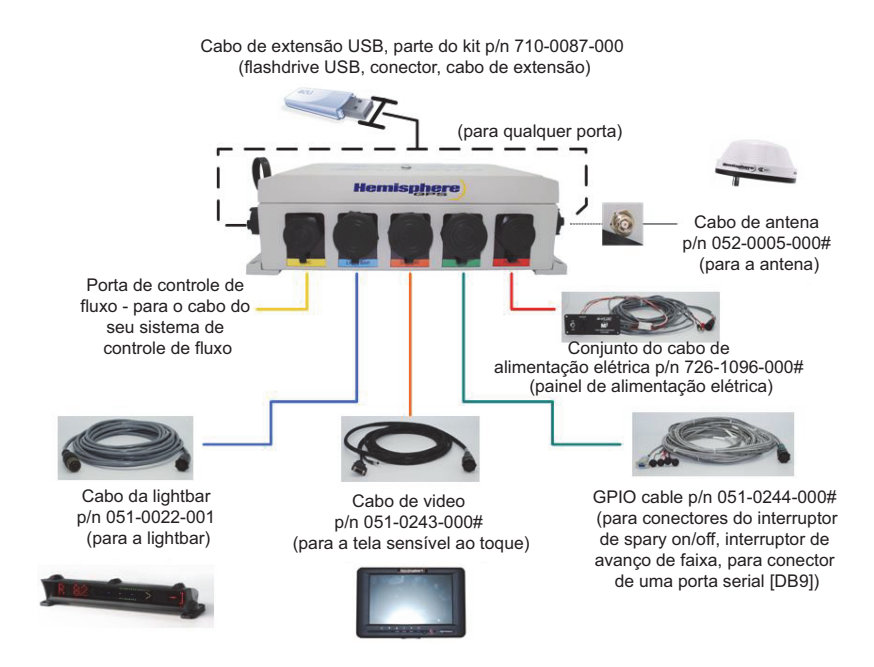

# <span id="page-19-2"></span><span id="page-19-1"></span>**Cabos de conexão**

Você instala cada cabo do Bantam entre a CPU e um componente modular, por exemplo o cabo da antena ou da tela sensível ao toque, ou um dispositivo periférico como o AgLaser. Cada cabo esta identificado com o seu nome e part number e as conexões são identificadas por meio de código de cores. Cada cabo se conecta a apenas uma porta na CPU—é impossível conectar um cabo a porta errada.

Alinhe um conector com os pinos correspondentes, insira gentilmente e gire.

A AVISO Nunca force as conexões. Aperte manualmente apenas (não use ferramentas)

### <span id="page-20-7"></span><span id="page-20-0"></span>**Conectando o cabo GPIO**

O cabo GPIO (part number 051-0244-000) é composto por vários cabos individuais: Para os conectores do interruptor de spary on/off, do interruptor de avanço de faixa e para o conector de uma porta serial (DB9).

Siga o procedimento a seguir para conectar o cabo GPIO.

- 1. Conecte a extremidade do cabo com o conector Conxall, part number 051- 0244-000#, a porta serial da CPU identificada como 'GPIO'
- 2. Conecte os terminais do cabo do interruptor de spray on/off ao interruptor part number 075-4001-000, fornecido. Use o interruptor em conjunto com os controles on/off do seu sistema de aplicação para sincronizar a aplicação real com a função de coleta de dados de aplicação do Bantam. Veja também ["Usando a porta de controle de fluxo" na página 16.](#page-20-4)

A AVISO Não conecte os terminais do interruptor de spray on/off a um sistema de fluxo que esteja energizado com voltagem A conexão a voltagem e corrente contínua (DC) irá danificar o circuíto.

3. (opcional) Conecte os terminais do cabo de avanço de faixa ao interruptor (botão) part number 075-4002-000, para controlar os avanços de faixa de maneira remota,.

#### <span id="page-20-8"></span><span id="page-20-1"></span>**Conectando o cabo da lightbar**

- 1. Conecte o conector Conxall do cabo da lightbar, part number 051-022-001, a porta da CPU identificada como lightbar.
- 2. Conecte o conector metálico Bendix do cabo da lightbar ao conector correspondente na parte de trás da lightbar.

#### <span id="page-20-6"></span><span id="page-20-2"></span>**Conectando o cabo da antena**

Conecte o cabo da antena, part number 052-0005-000 entre o soquete no lado esquerdo da CPU e a antena A21.

#### <span id="page-20-9"></span><span id="page-20-3"></span>**Conectando um teclado e/ou mouse**

Você pode conectar um teclado e mouse que tenham conectores USB direta ou indiretamente (através de um cabo de extensão) as portas USB em qualquer dos lados da CPU.

#### <span id="page-20-10"></span><span id="page-20-4"></span>**Usando a porta de controle de fluxo**

Conecte o cabo que vem com o seu sistema de controle de fluxo - IntelliFlow ou IntelliGate- a porta de controle de fluxo.

### <span id="page-20-11"></span><span id="page-20-5"></span>**Conectando o cabo de vídeo (VGA)**

- 1. Conecte o conector Conxall do cabo part number 051-0243-000 à porta serial da CPU identificada como 'DISPLAY'.
- 2. Conecte a outra extremidade do cabo ao conector identificado pela cor vermelha na parte de trás da tela sensível ao toque.

## <span id="page-21-2"></span><span id="page-21-0"></span>**Sobre o Cabo de Alimentação Elétrica**

O conjunto do cabo de alimentação elétrica-part number 726-1096-000- é composto pelos seguintes itens:

- Painel de alimentação elétrica no qual há um interruptor ON/OFF
- Reostato para controlar a intensidade do brilho da lightbar
- Disjuntor(CB) que evita que picos de voltagem e polaridade reversa danifiquem o sistema

*Nota: O interruptor ON/OFF alimenta a CPU e as telas sensível ao toque. O reostato no painel de alimentação elétrica controla o brilho da lightbar (ambas a telas sensíveis ao toque tem o seu controle próprio de brilho da tela).*

### <span id="page-21-3"></span><span id="page-21-1"></span>**Conectando o cabo de alimentação elétrica**

### **A** AVISO

- Não conecte a uma fonte de energia com menos de 10 V.
- Não use um acendedor de cigarros como fonte permanente de alimentação elétrica.
- Não inverta a polaridade dos terminais do cabo de alimentação elétrica a instalação incorreta pode danificar o sistema Conecte o VERMELHO ao polo POSITIVO(+) e o PRETO ao NEGATIVO (-).
- 1. Conecte o conector Conxall a porta da CPU identificada 'POWER'
- 2. Conecte os terminais de alimentação vermelho e preto a uma fonte de força adequada que possa fornecer entre 10 e 36 V (por exemplo a bateria do veículo, gerador).

**A AVISO** (instalação em aeronaves) Um problema potencial ao instalar um sistema eletrônico em um veículo é a Força Eletromagnética Reversa (CEMF) A CEMF é causada quando relês ou solenoides conectados a barra de corrente direta do veículo são desligados. A voltagem produzida pode exceder 400 V. CEMF pode ser gerada por equipamentos tais como:

- Freio elétrico da bomba de pulverização;
- Ar condicionado
- Relês de partida
- Relês das bombas elétricas

Para eliminar a CEMF instale diodos nos relês e solenoides que causam a CEMF e na conexão do cabo de alimentação elétrica do sistema SLX. Use um diodo Zener de 47 V, 5 W (1N5368 ou equivalente)

### <span id="page-22-1"></span><span id="page-22-0"></span>**Conectando o cabo de extensão USB**

Para permitir que você conecte facilmente o flash drive USB a uma das portas USB nas laterais da CPU o kit part number 710-0087-000 inclui um cabo de extensão. Conecte o cabo de extensão a qualquer uma das portas USB laterais na CPU e, usando o conector (adaptador), conecte o flash drive USB ao cabo de extensão. Veja também ["Inserindo e Removendo o Flash Drive USB" na página 20.](#page-24-3)

*Nota: Você pode utilizar a outra porta USB lateral para um dispositivo periférico como um modem wireless, dispositivo de rastreio, teclado ou mouse.*

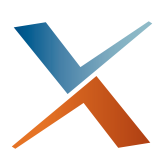

# <span id="page-23-0"></span>**Capítulo 4: Operando o Bantam**

[Ligando o sistema](#page-24-0) [Inserindo e Removendo o Flash Drive USB](#page-24-2) [Entendendo o painel de controle da tela de 7"](#page-25-0) [Ajustando o brilho da tela](#page-25-1) [Ajustando o Brilho da Lightbar](#page-26-0) [Calibrando a tela sensível ao toque](#page-26-1) [Desligando sistema](#page-26-2)

ma vez que o sistema está instalado e conectado, você está pronto para liga-lo e usar o USB, ajustar o brilho da tela e da lightbar, e calibrar a sua touchscreen **U**

# <span id="page-24-0"></span>**Ligando o sistema**

O interruptor ON/OFF no painel de força (veja ["Sobre o Cabo de Alimentação Elétrica"](#page-21-2)  [na página 17](#page-21-2)) fornece energia para a CPU e para a tela sensível ao toque. Quando o interruptor do painel é ligado a tela de 7" recebe energia de maneira direta (mesmo tendo seu próprio botão de alimentação elétrica).

Uma vez que a tela esta ligada você pode desliga-las e liga-las com seus botões de alimentação elétrica desde que o interruptor do painel esteja ligado.

### <span id="page-24-4"></span><span id="page-24-1"></span>**Ligando o CPU e as telas**

Ligue a fonte de alimentação elétrica principal da aeronave (bateria da aeronave, gerador, outro) e posicione o interruptor ON/OFF do painel de alimentação elétrica em ON. Isso energiza todos os componentes.

Quando o sistema é ligado ele inicia o software AirTrac, baseado no windows.

*Nota: Consulte o Guia do Usuário do AirTrac para descrições detalhadas das características do software e instruções passo a passo sobre como utiliza-lo para operações básicas e avançadas.*

# <span id="page-24-3"></span><span id="page-24-2"></span>**Inserindo e Removendo o Flash Drive USB**

O sistema Bantam vem com um flash drive USB de 2GB para registro "logging" e transferência de arquivos. Ele também vem com um cabo de extensão de maneira que você possa ter acesso a sua porta USB da CPU de maneira remota (A CPU tem duas portas USB, uma de cada lado). Isso significa que você pode conectar o cabo de extensão (parte do kit USB P/N 710-0087-000) em qualquer uma das portas USB do CPU e extender o cabo até uma localização conveniente no cockpit) Então você pode conectar o flash drive USB ao cabo de extensão utilizando o conector fornecido.

*Nota: Para usar o flash drive USB você deve inseri-lo na CPU (usando o conector remoto conforme necessário) antes de ligar o sistema. Se você iniciar o sistema antes de conectar o USB, desligue o Bantam\*, conecte o USB e reinicie o sistema. (\*Sempre desligue o Bantam antes de remover o USB.)*

# <span id="page-25-3"></span><span id="page-25-0"></span>**Entendendo o painel de controle da tela de 7"**

Esta seção contém uma breve descrição das funções dos botões e luzes na área do painel de controle da tela sensível ao toque de 7".

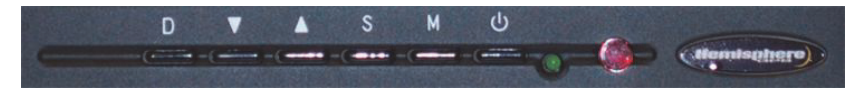

A função dos botões as vezes varia se o botão M (Menu) já estiver pressionado, ou seja, se um menu estiver aberto na tela. [Table 4-1](#page-25-2) cobre estas situações.

<span id="page-25-8"></span><span id="page-25-6"></span><span id="page-25-5"></span><span id="page-25-4"></span>

| Item do painel                          | Descrição e função                                                                                                    |  |
|-----------------------------------------|----------------------------------------------------------------------------------------------------|--|
| D (Display)                             | Brilho da tela. Pressione para variar através dos níveis de brilho,<br>Brilhante(Bright), Intermediário (Mid) ou Escuro (Dark) Consulte<br>também "Ajustando o brilho da tela" na página 21.                    |  |
|                                         | Menu fechado Aumentar/diminuir o volume (não utilizado).                                                                                                    |  |
|                                         | Menu aberto: Aumente/diminua o valor da linha de menu<br>selecionada ou mude entre dois valores.                                                                                                    |  |
| S (Source-Fonte ou<br>Select-Selecione) | Menu fechado Source-Fonte, troque entre as fontes de entrada -<br>AV1, AV2, PC.                                                                                                    |  |
|                                         | Menu aberto: Select - Selecione, move através das opções do<br>menu (linhas).                                                                                                    |  |
| M (Menu)                                | Chama menus na tela (pressione duas vezes para acessar um<br>menu de segundo nível) Use S para selecionar as linhas, use as<br>setas para mudar valores.                                                        |  |
| on/off)                                 | Botão liga/desliga (on/off) Enguanto o interruptor ON/OFF no<br>painel de alimentação elétrica estiver na posição ON, desliga e<br>liga novamente a tela. Consulte também "Desligando sistema" na<br>página 22. |  |
| (alimentação elétrica)                  | Quando ligado a tela está energizada (botão de alimentação<br>elétrica e interruptor de alimentação elétrica ON/OFF ambos em<br>ON).                                                                            |  |
|                                         | Não utilizado                                                                                                    |  |

<span id="page-25-10"></span><span id="page-25-2"></span>**Tabela 4-1: "Luzes, painel de controle, tela de 7"**

# <span id="page-25-11"></span><span id="page-25-9"></span><span id="page-25-7"></span><span id="page-25-1"></span>**Ajustando o brilho da tela**

Para ajustar o brilho da tela de 7", pressione o botão D (display) no painel de controle (abaixo da tela) para alterar o brilho da tela entre brilhante (Bright), Intermediário (Mid) e Escuro (Dark).

Você também pode ajustar o brilho da tela de 7"se abrir o primeiro menu usando S para selecionar a linha de brilho (brightness) (se necessário) e usando as setas para cima e para baixo do painel para mudar o brilho para outro dos três níveis.

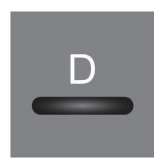

Tela de 7"

# <span id="page-26-4"></span><span id="page-26-0"></span>**Ajustando o Brilho da Lightbar**

Ajuste o brilho da lightbar para operação noturna virando o botão de controle do DIMMER da lightbar no painel de alimentação elétrica.

## <span id="page-26-3"></span><span id="page-26-1"></span>**Calibrando a tela sensível ao toque**

A tela sensível ao toque é enviada devidamente calibrada. A calibração da tela sensível ao toque garante que o cursor seja posicionado exatamente sob o seu dedo quando você tocar a tela.

Se você precisar recalibrar a sua tela sensível ao toque:

- 1. Ligue o seu sistema Bantam AirTrac.
- 2. Na tela "disclaimer" pressione ACCEPT.
- 3. No menu "Select Additional Options / Confirm Logging Device screen" pressione "Exit to Windows". A tela de boas vindas vai aparecer brevemente.
- 4. Na Área de Trabalho (desktop) do Windows, dê um clique duplo em "Touchkit".
- 5. Selecione a aba "Tools".
- 6. Selecione a calibração de 4 pontos (4 Points Calibration).
- 7. Toque e mantenha o toque no centro da "mira" até o "OK" aparecer, então repita a operação para os outros 3 pontos.
- 8. Na mensagem "Completed" pressione OK.
- 9. Feche a janela "Touchkit".
- 10. Feche o windows e desligue os sistema (veja a próxima seção, "desligando o Sistema").

# <span id="page-26-5"></span><span id="page-26-2"></span>**Desligando sistema**

Antes de desligar a tela ou a fonte de força principal é importante desligar o windows seguindo o procedimento abaixo.

- 1. Pressione o botão **Start** no canto inferior esquerdo da tela do Windows.
- 2. Pressione **Shut Down**
- 3. Selecione a opção **Shut Down** e aperte **OK**.
- 4. Espere até que receba a mensagem "It's now safe to turn off your computer."
- 5. Desligue a alimentação elétrica para a tela pressionando o **botão de**  alimentação elétrica (Tela sensível ao toque de 8,4" apenas). Para a tela de 7" vá para o passo 6.
- 6. Desligue a alimentação elétrica do sistema.

# <span id="page-27-0"></span>**Índice**

### **Numerais**

tela sensível ao toque de 7" painel de controle, entendendo 21 botão D 21 botão M 21 suporte 7 ligando [20](#page-24-4)

## **A**

antena montagem [12](#page-16-3) Localização da montagem [12](#page-16-4) cabo da antena, conectando [16](#page-20-6) setas, para cima e para baixo, tela de 7["21](#page-25-6)

## **B**

brilho, ajustando 21 (botões) setas, para cimapara baixo, tela de 7"[21](#page-25-6) painel de controle, tela de 7" [21](#page-25-3) botão D, tela de 7" [21](#page-25-4) botão M(enu), tela de 7" [21](#page-25-5) botão S, tela de 7" [21](#page-25-8)

## **C**

cabos conectando [15](#page-19-2) diagrama de conexões [15](#page-19-3) lista de partes 3 calibrando, tela sensível ao toque [22](#page-26-3) componentes, peso dos 3 conexões cabo da antena [16](#page-20-6) cabos 15 cabos, diagrama [15](#page-19-3) Cabo GPIO [16](#page-20-7) cabo "Lightbar" 16 mouse e teclado [16](#page-20-9) cabo de alimentação elétrica [17](#page-21-3) para a porta de controle de fluxo [16](#page-20-10) cabo de extensão USB [18](#page-22-1) cabo de vídeo (VGA) [16](#page-20-11) painel de controle, entendendo [21](#page-25-3) CPU instalação 6 instalação, espaços livres 6 introdução a 6 montagem, vertical 6 ligando [20](#page-24-4)

### **D**

botão D, tela de 7" 21 tela, veja tela sensível ao toque

### **F**

Flash drive, *veja* USB controle de fluxo IntelliFlow 16 IntelliGate 16 Porta, utilizando [16](#page-20-10)

### **G**

cabo GPIO, conectando 16 luz verde, tela de 7" 21

### **I**

instalação *Veja também* "montagem" antena 12 CPU 6 CPU, espaços livres 6 lightbar 9 planejamento 4 painel de alimentação elétrica 8 telas sensíveis ao toque 7 IntelliFlow, usando a porta de controle de fluxo [16](#page-20-10) IntelliGate, usando a porta de controle de fluxo [16](#page-20-10)

#### **K**

teclado, conectando [16](#page-20-9) kits e interruptores, lista de partes 2

### **L**

Barra de Luzes brilho, ajustando [22](#page-26-4) cabos, conexão 16 montagem 10 kit de montagem 9 localização para montagem [9](#page-13-5) luzes, painel de controle, tela de 7["21](#page-25-10) lista cabos 3 partes 2

#### **M**

botão M, tela de 7["21](#page-25-5) menu, tela de 7["21](#page-25-5)

montando tela sensível ao toque de 7" [7](#page-11-2) kit da tela sensível ao toque de 7" 7 antena 12 antena, localização [12](#page-16-4) CPU 6 lightbar 10 kit da lightbar 9 lightbar, localização [9](#page-13-5) painel de alimentação elétrica [8](#page-12-4) painel de alimentação elétrica, localização [8](#page-12-5) mouse, conectando [16](#page-20-9)

### **P**

partes cabos, listados 3 kits, listados 2 lista 2 planejamento, instalação 4 alimentação elétrica luz verde, tela de 7"[21](#page-25-9) painel, montagem 8 painel, localização para montagem [8](#page-12-5) ligando a CPU e telas 20 interruptor, tela de 7"[21](#page-25-11) cabo de alimentação elétrica sobre (introdução) [17](#page-21-2) conectando [17](#page-21-3) alimentação elétrica, ligando e desligando o sistema [22](#page-26-5)

### **S**

botão S, tela de 7"[21](#page-25-8) Sete, *veja* tela sensível ao toque de 7" desligando [22](#page-26-5) interruptores e kits, lista de partes 2

## **T**

touchscreen calibrando [22](#page-26-3) montagem, gera [7](#page-11-4) ligando [20](#page-24-4)

### **U**

Setas para cima e para baixo, tela de 7 "21 USB cabo de extensão, utilizando 18

flash drive, conectando a CPU 18 inserindo e removendo [20](#page-24-3)

### **V**

cabo de vídeo (VGA), conectando [16](#page-20-11)

### **W**

cuidado cabo da antena [14](#page-18-3) conexões dos cabos [14](#page-18-4) peso, dos componentes [3](#page-7-4)

### **Acordo de Licença para Usuário Final**

<span id="page-29-0"></span>**IMPORTANTE** - Este é um acordo (o "**Acordo**") entre você, o comprador final ("**Licenciado**") e a AgJunction, Inc. ("**AgJunction**") o qual permite ao Licenciado usar os programas de computador da AgJunction, Inc. (o "**Software**") que acompanha este Acordo. Este software pode estar licenciado em base autônoma ou pode estar embutido em um Produto. Por favor leia e assegure-se de que você entendeu este Acordo antes de instalar ou usar a Atualização de Software ou usar um Produto.

Neste acordo qualquer produto que tenha Software embutido no momento da venda ao Licenciado estará referido como sendo um "**Produto**". Também, neste Acordo, o uso de um Produto deve ser considerado pelo uso do Software inserido no Produto.

AO INSTALAR OU USAR A ATUALIZAÇÃO DO SOFTWARE OU O PRODUTO, O LICENCIADO ASSIM CONCORDA ESTAR LEGALMENTE ADERINDO AOS TERMOS DESTE ACORDO. SE VOCÊ NÃO CONCORDAR COM ESTES TERMOS, (I) NÃO INSTALE OU USE O SOFTWARE, E (II) SE VOCÊ FOR INSTALAR UMA ATUALIZAÇÃO, NÃO A INSTALE E DESTRUA-A PRONTAMENTE.

A AGJUNCTION FORNECE GARANTIA LIMITADA EM RELAÇÃO AO SOFTWARE. PORTANTO, AQUELES QUE USAREM O SOFTWARE EMBUTIDO O FAZEM A SEU PRÓPRIO RISCO. VOCÊ DEVE ENTENDER A IMPORTANCIA DISTO E OUTRAS LIMITAÇÕES ESTABELECIDAS NESTE ACORDO ANTES DE INSTALAR OU USAR O SOFTWARE OU O PRODUTO.

- 1. **LICENÇA.** Por este meio a AgJunction concede ao Licenciado uma licença não transferível e não exclusiva para usar o Software embutido no Produto e todas Atualizações (coletivamente o "**Software**"), exclusivamente em formato binário executável.
- 2. **RESTRIÇÕES AO USO.** O Licenciado concorda que ele e seus empregados, direta ou indiretamente, sob qualquer forma não farão:
	- a. instalação ou cópia do Software além do número de cópias que tiverem sido licenciadas;
	- b. uso ou instalação do Software em conexão com qualquer outro produto que não o Produto para o qual o Software foi direcionado, de acordo com a documentação de acomapnha o Software;
	- c. copiar qualquer coisa do Software ou material escrito para qualquer propósito exceto se parte do processo normal de cópias de segurança do Licenciado.
	- d. modificar ou criar obras derivativas, baseadas no Software;
	- e. sub-licenciar, alugar, arrendar, emprestar ou distribuir o Software;
	- f. permitir que terceiros usem o Software;
	- g. usar ou explorar o Produto para o benefício de terceiros, em qualquer tipo de serviço terceirizado, serviços de aplicação, serviços de provedor ou capacitação de bureau de serviços;
	- h. executar engenharia reversa, descompilar ou decodificar o Software ou de qualquer maneira reduzi-lo a uma forma perceptível ao homem;
	- i. atribuir este Acordo ou vender ou de qualquer outra maneira transferir o Software para qualquer outra parte, exceto como parte da venda ou transferência do Produto como um todo.
- 3. **ATUALIZAÇÕES.** A critério da AgJunction, a AgJunction pode tornar as Atualizações disponíveis para o Licenciado. Uma atualização ("**Atualização**") significa qualquer atualização do Software tornada disponível para o Licenciado incluindo correções de erro, aperfeiçoamentos e outras modificações. O Licenciado pode acessar, baixar e instalar Atualizações apenas durante o Período de Garantia. Todas Atualizações que o Licenciado baixar, instalar ou usar serão julgadas como sendo o Software e sujeitas a este Acordo. A AgJunction reserva-se o direito de modificar o Produto sem qualquer obrigação de notificar, suprir ou instalar qualquer aperfeiçoamento ou alterações no Software existente.
- 4. **APOIO.** A AgJunction tornará disponível, diretamente ou através de revendedores autorizados, números de telefone e endereço eletrônico para apoio ao Software. Contate a AgJunction para localizar o revendedor autorizado mais próximo. Também a AgJunction pode tornar disponível documentação técnica sobre o Software. A AgJunction reserva-se o direito de reduzir e limitar o acesso a tal apoio a qualquer tempo.
- 5. **CÓPIAS DE SEGURANÇA E RECUPERAÇÃO.** O Licenciado deverá fazer cópia de segurança de todos os dados usados, criados ou gravados pelo Software em bases regulares, para permitir adequada recuperação dos dados e sistemas relacionados e processos, no caso de um mau funcionamento do Software ou qualquer perda ou corrupção de dados causadas pelo Software. O Licenciado deverá assumir todos os riscos de perdas ou danos por qualquer falha em cumprir com o acima estabelecido.
- 6. **PROPRIEDADE.** A AgJunction e seus fornecedores detém todos os direitos, títularidade e interesses no e para o Software e materiais relacionados, incluindo todos os direitos de propriedade intelectual. O Software é cedido ao Licenciado, não vendido.
- 7. **MARCAS REGISTRADAS.** ÄgJunction","Outback Guidance",""Satloc" e os logotipos associados são marcas registradas da AgJunction. Outras marcas registradas são propriedade de seus respectivos donos. O Licenciado não pode usar qualquer uma destas marcas sem o consentimento de seus respectivos proprietários.
- 8. **GARANTIA LIMITADA.** A AgJunction garante unicamente ao Licenciado, sujeito às exclusões e procedimentos estabelecidos a seguir que, por um período de um (1) ano (o "Período de Garantia") a contar da data de compra original do Produto em que está inserido o Software, sob uso normal e manutenção, que estará de acordo, em todos os aspectos materiais, com a documentação fornecida com o Software e qualquer tipo de mídia e que estarão livres de defeitos de materiais e mão de obra. Para qualquer Atualização, a AgJunction garante, por 90 dias a partir da execução ou de entrega, ou pelo saldo do Período de Garantia original, o que for maior, que a Atualização, sob condições normais de utilização e manutenção, estará de acordo, em todos os aspectos materiais, com a documentação fornecida com a Atualização e que qualquer tipo de mídia estará livre de defeitos de materiais e mão de obra. Não obstante o precedente, a AgJunction não garante que o Software irá atender os requisitos do Licenciado ou que sua operação será livre de erros.
- 9. **EXCLUSÕES DE GARANTIA.** A garantia estabelecida na Seção (8) não se aplica a todas as deficiências causadas por (a) não ser o produto utilizado conforme descrito na documentação fornecida ao Licenciado, (b) ter sido o Software alterado, modificado ou convertido de qualquer forma por alguém que não seja aprovado pela AgJunction, (c) qualquer mau funcionamento do equipamento de Licenciado ou de outro software, ou (d) danos

ocorridos em trânsito ou por qualquer acidente, abuso, mau uso, instalação inadequada, raios (ou outra descarga elétrica) ou negligência que não seja causada pela AgJunction. A AgJunction não garante a precisão de posições obtidas quando usando o Software (tanto em forma autônoma como inserido em um Produto). O Produto e o Software não são planejados, nem devem ser usados, como meios primários de navegação ou para uso em aplicações de segurança de vida. A precisão potencial do posicionamento e exatidão da navegação obtidas com o Software, como estabelecido na documentação do Software ou Produto, serve para fornecer apenas uma estimativa da acurácia, baseada nas especificações fornecidas pelo Departamento de Defesa dos Estados Unidos para posicionamento GPS e as especificações dos provedores de serviços DGPS, onde aplicável.

- 10. **DENÚNCIA DA GARANTIA.** EXCETO COMO ESTABELECIDO EXPRESSAMENTE NESTE ACORDO, A AGJUNCTION NÃO FAZ NENHUMA OUTRA REPRESENTAÇÃO, GARANTIA OU CONDIÇÃO DE QUALQUER TIPO AO LICENCIADO, SEJA ESCRITA OU VERBAL E POR ESTE INSTRUMENTO DENUNCIA TODAS AS REPRESENTAÇÕES, GARANTIAS E CONDIÇÕES DE QUALQUER TIPO INCLUINDO ADAPTAÇÕES PARA UM PROPÓSITO PARTICULAR, COMERCIABILIDADE, ACURÁCIA, CONFIABILIDADE OU QUE O SOFTWARE SERÁ ININTERRUPTO OU LIVRE DE ERROS E POR ESTE INSTRUMENTO DENUNCIA TODAS REPRESENTAÇÕES, GARANTIAS E CONDIÇÕES SURGIDAS COMO RESULTADO DE USOS E COSTUMES, OU NEGÓCIO, E AQUELAS SURGIDAS POR REGULAMENTOS.
- 11. **LIMITES À DENUNCIA DE GARANTIA.** Algumas jurisdições não permitem a exclusão de garantias implícitas ou condições, então algumas das exclusões acima podem não ser aplicadas ao Licenciado. Em tais casos, qualquer garantia ou condições que surjam de outra maneira serão limitadas em duração a 90 (noventa) dias da data da licença do Software ou da compra do Produto. As garantias dadas aqui dão ao Licenciado direitos legais específicos e o Licenciado pode ter outros direitos os quais podem variar de jurisdição para jurisdição.
- 12. **MODIFICAÇÃO DA GARANTIA.** Nenhum empregado ou agente da AgJunction está autorizado a mudar a garantia fornecida ou as provisões de limitação ou denúncia da garantia. Todas modificações serão efetivas somente se constarem em um acordo separado, assinado pelos funcionários superiores das respectivas partes.
- 13. **RECLAMAÇÃO EM GARANTIA.**Em caso de o Licenciado ter uma reclamação em garantia, o Licenciado deverá primeiro conferir e instalar todas Atualizações tornadas disponíveis. De outra forma, a garantia não será reconhecida. Uma prova da compra pode ser requerida. A AgJunction não reconhece reclamações em garantia após o fim do Período de Garantia.
- 14. **INDENIZAÇÕES AO LICENCIADO.** Em todos os casos que envolvam uma falha do software em cumprir, em qualquer aspecto material, a documentação durante o Período de Garantia ou uma violação da Garantia, a única obrigação e reponsabilidade da AgJunction, e única e exclusiva reparação do Licenciado, é, à opção da AgJunction: (a) conserto do Software, (b) substituir o Software por software conforme com a documentação, ou (c) se a AgJunction for incapaz, numa base comercial razoável, em reparar ou substituir o Software dentro 90 (noventa) dias, denunciar o presente Acordo e, posteriormente, o Licenciado deverá cessar o uso do Software. A AgJunction também poderá reembolsar o Licenciado do preço pago pelo Produto, menos um valor a título de depreciação, calculado de forma linear sobre uma vida útil estimada em 3 (três) anos.
- 15. LIMITAÇÃO DE RESPONSABILIDADE. DE FORMA ALGUMA SERÁ A AGJUNCTION RESPONSABILIZADA PELO LICENCIADO EM FUNÇÃO DE 'DANOS INCIDENTAIS, ESPECIAIS OU INDIRETOS, INCLUINDO AQUELES SURGIDOS EM RELAÇÃO A PERDA DE DADOS, RECEITAS, LUCROS, "GOODWILL" OU ANTECIPAÇÃO DE POUPANÇAS MESMO QUE A AGJUNCTION TENHA SIDO INFORMADA DA POSSIBILIDADE DE TAIS PERDAS OU DANOS. EM HIPÓTESE ALGUMA DEVERÁ A RESPONSABILIDADE CUMULATIVA TOTAL DA AGJUNCTION, EM TODAS AS CAUSAS E AÇÕES DE QUALQUER ESPÉCIE, EXCEDER O MONTANTE TOTAL PAGO PELO LICENCIADO À AGJUNCTION NA COMPRA DO PRODUTO. ESTAS LIMITAÇÃO E EXCLUSÃO SE APLICAM INDEPENDENTEMENTE DA CAUSA DA AÇÃO, INCLUINDO, MAS NÃO SE LIMITANDO A QUEBRA DE CONTRATO, NEGLIGÊNCIA, RESPONSABILIDADE OBJETIVA, DELITO, QUEBRA DE GARANTIA, DETURPAÇÃO OU QUALQUER OUTRA TEORIA LEGAL E SOBREVIVERÃO A UMA VIOLAÇÃO FUNDAMENTAL.
- 16. LIMITES DA LIMITAÇÃO DE RESPONSABILIDADE. Algumas jurisdições não permitem a limitação ou exclusão de responsabilidades em casos de danos incidentais ou consequentes, portanto as limitações citadas acima ou exclusão e limitação podem não se aplicar ao Licenciado e o Licenciado pode ter outros direitos legais que podem variar de uma jurisdição a outra.
- 17. BASES DE NEGOCIAÇÃO. O Licenciado concorda e aceita que a AgJunction aplicou seus preços e as partes entraram neste Acordo contando com as garantias limitadas, renúncias de garantias e limitações de responsabilidade estabelecidas anteriormente neste instrumento, e que as mesmas refletem um risco calculado entre as partes (incluindo o risco de que uma reparação possa falhar no seu propósito essencial e causar danos) e que as mesmas formam a base essencial da negociação entre as partes. O Licenciado concorda e aceita que a AgJunction não estaria apta a vender o Produto no montante cobrado, em bases econômicas, sem tais limitações.
- 18. INDENIZAÇÃO DE DIREITOS DE PROPRIEDADE. A AgJunction deverá indenizar e defender o Licenciado de e contra todas e quaisquer ações, reclamações, exigências, processos, responsabilidades, danos diretos, julgamentos, acordos, multas, penalidades, custas e despesas, incluindo royalties e os honorários advocatícios e os custos relacionados em conexão com ou resultantes de qualquer violação de patente de terceiros, direitos autorais ou outros direitos de propriedade intelectual por parte do Software ou de sua utilização, em conformidade com este Acordo e documentação, DESDE QUE: (a) A AgJunction tenha o direito de assumir controle total sobre qualquer ação, demanda ou processo, (b) O Licenciado notifique prontamente a AgJunction sobre tal ação, reclamação, demanda ou processo, e (c) o Licenciado dê à AgJunction assistência razoável e material tangível que esteja disponível ao Licenciado para a defesa da ação, reclamação, demanda ou processo. O Licenciado não deve transigir ou assumir qualquer responsabilidade em nome da AgJunction sem o consentimento prévio por escrito da AgJunction. O Licenciado poderá, a seu exclusivo custo e despesa, constituir advogados em separado dos advogados utilizados ou constituídos pela AgJunction.
- 19. INFRAÇÕES. Se o uso do software puder ser embargado, devido a uma alegação de violação de terceiros, então, a seu exclusivo critério e expensas, a AgJunction pode adotar um dos seguintes procedimentos. a) negociar uma licença ou outro acordo para que o Produto deixe de estar sujeito a tal reclamação potencial, (b) modificar o Produto para que ele se torne não-infrator, desde que tal modificação possa ser feita sem afetar substancialmente o desempenho e a funcionalidade do Produto, (c) substituir o Software ou o produto, com software, ou produto, nãoinfratores, de igual ou melhor desempenho e qualidade, ou (d) se nenhuma das alternativas anteriores puder ser adotada numa base comercial razoável, rescindir esta licença e o Licenciado parar de usar o produto. Neste caso a AgJunction reembolsará o preço pago pelo Licenciado menos um montante por conta da amortização, calculado sobre uma base linear, considerando uma vida útil de 3 (três) anos.

O acima mencionado especifica todas responsabilidades da AgJunction e as únicas obrigações da AgJunction com a Licenciada em relação a qualquer alegação de que o Software ou seu uso viola quaisquer direitos de terceiros.

- 20. ISENÇÃO DE RESPONSABILIDADE. Exceto no que se refere a uma infração, o Licenciado deverá isentar e proteger a AgJunction de todas e quaisquer reclamações, danos, perdas, responsabilidades, custas e expensas (incluindo honorários razoáveis de advogados e outros profissionais), surgidas em conexão ao uso do Produto pelo Licenciado, sejam diretas ou indiretas, incluindo mas não limitando ao precedente, perdas de dados, lucros cessantes ou interrupção dos negócios.
- 21. TÉRMINO. O licenciado pode rescindir este Acordo a qualquer momento, sem justificativa. A AgJunction pode rescindir este Acordo mediante aviso prévio de 30 dias ao Licenciado, se o Licenciado falhar em cumprir materialmente com alguma cláusula deste Acordo, a não ser que tal falha seja corrigida dentro de 30 dias. Qualquer tipo de rescisão por uma das partes deve ser em adição a, e sem prejuízo dos direitos e das reparações tornadas disponíveis, incluindo injunção e outras reparações equivalentes. Após a recepção pelo Licenciado de aviso escrito de rescisão de parte da AgJunction, ou após a rescisão pelo Licenciado, o Licenciado no final do período de aviso deverá (a) deixar de utilizar o Software, e (b) retornar à AgJunction (ou destruir e apresentar um atestado de um funcionário superior que comprove a destruição) o Software e todos os materiais relacionados e quaisquer meios magnéticos ou óticos fornecidos ao Licenciado. As disposições das Seções 6), 7), 8), 9), 10), 15), 21), 26) e 27) deste documento devrão permanecer após a expiração ou rescisão deste Acordo por qualquer motivo.
- 22. **RESTRIÇÕES À EXPORTAÇÃO**. O Licenciado concorda em cumprir toda a legislação de controle de exportação do Canadá, Estados Unidos, Austrália e as leis e os regulamentos aplicáveis de qualquer outro país, seja sob o Arms Export Control Act, International Traffic in Arms Regulations, o Export Administration Regulations, os regulamentos do Departamento de Comércio dos Estados Unidos, do Estado e do Tesouro, ou de outra forma assim como da legislação de controle das exportações de todos os outros países.
- 23. **COMPONENTES DO PRODUTO.** O Produto pode conter componentes produzidos por terceiros. Aqueles componentes de terceiros podem estar sujeitos a termos e condições adicionais. É exigido que o Licenciado concorde com aqueles termos e condições de forma a poder usar o Produto.
- 24. **EVENTO DE FORÇA MAIOR.** Nenhuma das partes terá o direito de exigir uma indenização como resultado da incapacidade da outra para realizar ou de qualquer atraso no desempenho devido a circunstâncias imprevisíveis fora do seu controle razoável, como os conflitos trabalhistas, greves, bloqueios, guerra, motim, revolta, epidemia, ataque de vírus na Internet, falha de Internet, falha de fornecedor, fenômenos naturais, ou ação governamental sem culpa da parte inadimplente.
- 25. **FORUM PARA LITIGIOS**. As partes concordam que os tribunais localizados em Calgary, Alberta, Canadá e os tribunais de recurso de lá terão competência exclusiva para dirimir os litígios entre o Licenciado e a Hemisfere a respeito deste acordo ou quanto ao uso ou incapacidade do Licenciado para usar o Software e as partes por este instrumento concordam irrevogavelmente em respeitar a jurisdição desses tribunais. Não obstante, qualquer das partes pode solicitar a qualquer tribunal de jurisdição competente uma medida cautelar.
- 26. **LEGISLAÇÃO APLICÁVEL**. Este Acordo será regido pelas leis da Província de Alberta, Canadá excluindo quaisquer outras preferências por leis e conflitos de jurisprudência.
- 27. **CISG.** A Convenção de Contratos das Nações Unidas, para a Venda Internacional de Artigos não se aplica a este Acordo ou a qualquer transação decorrente.
- 28. **GERAL.** Este é o acordo completo entre o Licenciado e AgJunction relativo ao Produto e seu uso pelo Licenciado e substitui todas prévias, colaterais ou contemporâneas, orais ou escritas, representações, garantias ou acordos relacionados ao mesmo. Não serão válidas quaisquer emendas ou modificações a este acordo a não ser se escritas e assinadas por legítimos representantes autorizados das partes. Todos os termos e condições estabelecidos em qualquer correspondência entre as partes ou estabelecidas em uma ordem de compra que forem diferentes ou em adição aos termos e condições estabelecidos neste documento, não terão aplicação e não necessitarão aviso por escrito. No caso de uma ou mais das disposições do presente Acordo ser considerada ilegal ou inexeqüível, o Acordo não deve ser tornado nulo, e as restantes disposições continuarão em pleno vigor e efeito.

#### **Notificação de Garantia**

<span id="page-32-0"></span>**Produtos cobertos** A menos que acordado de outra maneira pela AgJunction, Inc., especificamente e por escrito, esta garantia cobre todos os produtos fabricados pela AgJunction e adquiridos pelo usuário final ("produtos"),

**GARANTIA LIMITADA** A AgJunction garante somente ao usuário final dos produtos, sujeito as exclusões e procedimentos descritos abaixo, que os produtos vendidos ao usuário final e seus componentes internos devem estar livres, em condições normais de uso e manutenção, de defeitos em materiais e mão de obra e em conformidade com as especificações aplicáveis da AgJunction para o produto por um período de 12 meses a partir da data de entrega do produto ao usuário final (o "Período de Garantia"). Reparos e componentes de reposição para os produtos estão garantidos, sujeito as exclusões e procedimentos descritos abaixo e em condições normais de uso e manutenção, quanto a defeitos de material e mão de obra, os reparos e componentes de reposição devem estar em conformidade com as especificações da AgJunction aplicáveis aos produtos. A garantia tem validade de 90 dias da data de execução dos reparos ou da entrega ou, pelo saldo remanscente do Período de Garantia original, o qual for maior.

**EXCLUSÃO DE TODAS AS OUTRAS GARANTIAS** A GARANTIA LIMITADA deve ser aplicável apenas se o produto for instalado, configurado, conectado, mantido, estocado e operado de maneira apropriada e correta de acordo com os Manuais e especificações relevantes da AgJunction E, se o produto não for modificado ou mal utilizado. O produto é fornecido as is e a as garantias implicitas de MERCANTIBILIDADE OU ADEQUAÇÃO A UMPROPÓSITO PARTICULAR e todas as outras garantias, escritas, implicitas, resultantes de estatuto, negociação ou uso de comércio, ligadas ao projeto, venda, instalação, serviço ou uso de quaisquer produtos ou componentes estão EXCLUÍDAS desta transação e não deve ser aplicadas ao Produto. A GARANTIA LIMITADA É EXCLUDENTE de quaisquer outras garantias, expressas ou implicitas, incluindo mas não limitado a, qualquer garantia de MERCANTIBILIDADE ou adequação a um propósito particular, título e não infrigimento.

**LIMITAÇÃO DE RECURSOS** O UNICO RECURSO do comprador contra a AgJunction deverá ser, a critério da AgJunction, o reparo ou substituição de quaisquer produtos ou componentes defeituosos. O usuário final deverá notificar a AgJunction ou um Centro de Serviços Autorizados AgJunction imediatamente sobre qualquer reclamação de defeito. Os reparos deverão ser feitos exclusivamente em um Centro de Serviços Autorizados da AgJunction. Reparos, modificações e manutenção dos produtos AgJunction por qualquer outra parte que não os Centros de Serviços Autorizados AgJunction, tornarão esta garantia nula e sem valor. O recurso neste parágrafo devera ser aplicado apenas no caso do produto ser instalado, configurado, conectado, mantido, estocado e operado de maneira apropriada e correta, de acordo com as especificaçÕes relevantes do Manual do Usuário e Especificações aplicáveis da AgJunction E caso o produto não tenha sido modificado ou mal utilizado. NENHUM OUTRO RECURSO (INCLUINDO MAS NÃO LIMITADO A PERDAS ESPECIAL, NÃO INTENCIONAIS, CONSEQUENCIAIS OU CONTIGENCIAIS POR LUCROS CESSANTES, VENDAS PERDIDAS, DANOS A PROPRIEDADES OU PESSOAS OU QUAISQUER OUTRAS PERDAS CONSEQUENCIAIS OU INCIDENTAIS) DEVERÁ ESTAR DISPONÍVEL PARA O COMPRADOR, mesmo se a AgJunction houver sido avisada da possibilidade de tais danos. Sem limitação ao precedente, a AgJunction não poderá ser responsabilizada por danos de qualquer espécie resultante da instalação, utilização, qualidade, desempenho ou precisão de quaisquer Produtos.

**A AGJUNCTION NÃO É RESPONSÁVEL PELA NEGLIÊNCIA DO COMPRADOR OU USOS NÃO AUTORIZADOS DO PRODUTO.** EM NENHUMA POSSIBILIDADE A AGJUNCTION DEVERÁ SER RESPONSABILIZADA DE QUALQUER MANEIRA POR QUAISQUER DANOS RESULTANTES DA NEGLIGICÊNCIA DO COMPRADOR, OU DA OPERAÇÃO DO PRODUTO DE QUAISQUER MANEIRAS DIFERENTES DAQUELAS ESPECIFICADAS NOS MANUAIS E DE USUÁRIO E ESPECIFICAÇÕES RELEVANTES DA AGJUNCTION. A AgJunction não é responsável por defeitos ou problemas de performance resultantes de (1) Mal uso, abuso, instalação inadequada, negligência; (2) A utilização do Produto com produtos de software ou hardware; informação, dados, sistemas, interfaces ou dispositivos não fabricados, fornecidos ou especificados pela AgJunction; (3) A operação do produto sob quaisquer especificações diferentes ou em adição as especificações definidas pela AgJunction em seus manuais de usuário e especificações; (4) danos causados por acidentes ou eventos naturais, tais como, relâmpagos (ou outras descargas elétricas) ou imersão do Produto em água doce ou salgada; (5) danos ocorridos em trânsito; (6) desgaste normal; ou (7) a operação ou falhas na operação de quaisquer sistemas de posicionamento baseados em satélites ou sistema de correção diferencial; ou a disponibilidade ou performance de quaisquer sistemas de posicionamento baseados em satélites

**O COMPRADOR É REPONSÁVEL PELA OPERAÇÃO SEGURA DO VEÍCULO.** O Omprador é o único responsável pela operação segura do veículo usado em conjunto com o produto, e pela manutenção dos ajuste de contrôle do sistema adequados. DIREÇÃO OU AJUSTE DOS CONTROLES DO SISTEMA DE MANEIRA INSEGURA PODEM RESULTAR EM DANO A PROPRIEDADES, FERIMENTOS OU MORTE. O comprador é individualmente responsável pela sua segurança e pela segurança dos outros. O comprador é individualmente responsável por manter o contrôle sobre sistemas de direção automática em todos os momentos. O COMPRADOR É UNICAMENTE RESPONSÁVEL POR GARANTIR QUE O PRODUTO ESTEJA INSTALADO, CONFIGURADO, CONECTADO, MANTIDO, ESTOCADO E OPERADO DE MANEIRA APROPRIADA E CORRETA DE ACORDO COM OS MANUAIS DE USUÁRIO E ESPECIFICAÇÕES RELEVANTES DA AGJUNCTION. A AgJunction não garante o posicionamento e a precisão e acurácia da navegação obtida com a utilização de seus produtos. Os Produtos não são pretendidos para uso em navegação primária ou para uso em aplicações de segurança de vida. A precisão potencial dos produtos conforme declarado na literatura e/ou especificações de produto da AgJunction serve apenas para fornecer uma estimativa da precisão que realizável baseada nas especificações de performance fornecidas pelo operador do serviço de satélites (por ex. Departamento de defesa dos E.U.A no caso do GPS) e fornecedor do serviço de correção diferencial. A Hemipshere GPS reserva-se o direito de modificar os Produtos sem qualquer obrigação de notificar, suprir ou instalar qualquer modificação ou alteração nos Produtos existentes.

**FORO** Este acordo e quaisquer recursos em relação, sobre, ou baseados no produto devem ser regidos e interpretados de acordo com as leis do estado do Arizona.

**Obtenção de Manutenção em Garantia** Para obter manutenção em garantia, o usuário final deve levar o Produto a um Serviço Autorizado da AgJunction juntamente com a prova de aquisição por parte do comprador. A AgJunction não aceitará reclamações de garantia registradas após o fim do período de garantia. Para qualquer questão a respeito de manutenção em garantia ou para obter informação sobre a localização dos serviços Autorizados pela AgJunction, contate a AgJunction no seguinte endereço:

#### **AgJunction**

2207 Iowa Street Hiawatha, KS, USA 66434 Telefone: (800) 247-3808 [Outback Guidance email: o](mailto:outbackcs@outbackguidance.com)utbackcs@outbackguidance.com [Satloc email:](mailto:satlocsupport@agjunction.com) satlocsupport@agjunction.com [AgJunction Cloud Services email:](mailto:info@agjunction.com) info@agjunction.com

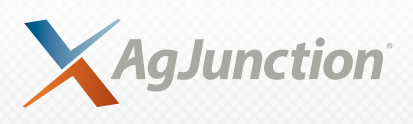

*www.AgJunction.com*